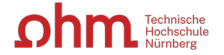

# **Literaturrecherche an einer Hochschulbibliothek**

## Recherche-Tipps

## **1. Wo kann ich recherchieren?**

- Am eigenen PC im OPAC (Katalog) der Bibliothek der TH Nürnberg oder in den freien Datenbanken oder Zeitschriften (grünes Symbol)
- An den OPAC-PCs der Bibliothek (Zugang zum elektronischen Buchbestand und den lizenzierten Datenbanken)
- *Ausweisfunktionen*:
	- o Einsicht in das eigene Bibliothekskonto (Bibliotheksnummer: Rückseite Bibliotheksausweis, Passwort: Geburtsdatum TTMM)
	- o Medien verlängern (4 Wochen Leihfrist, 5 Tage vor Ende Verlängerung möglich, bis zu 5 Mal), Medien vormerken, Medien aus dem Magazin (Keller) bestellen

## **2. Wo finde ich was?**

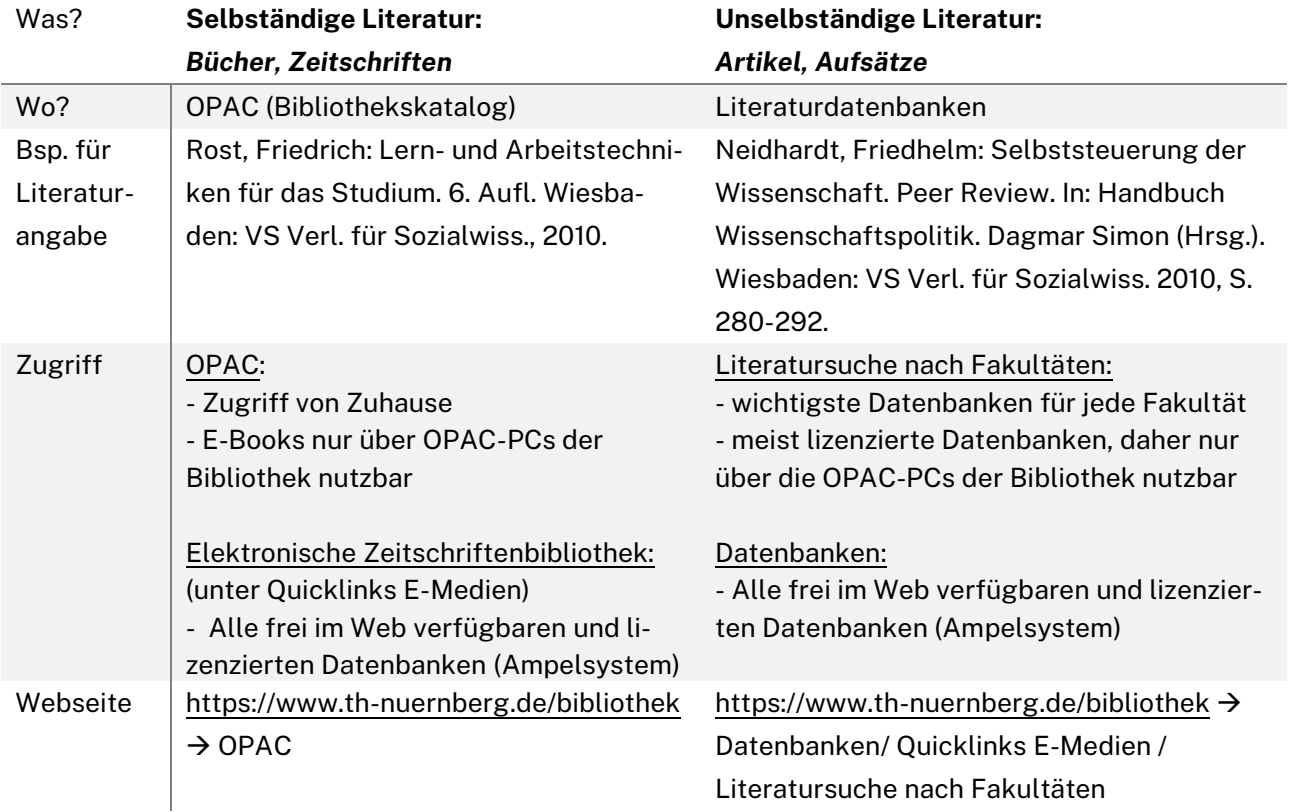

#### **Beispiele für (lizenzierte) Datenbanken für einzelne Themen:**

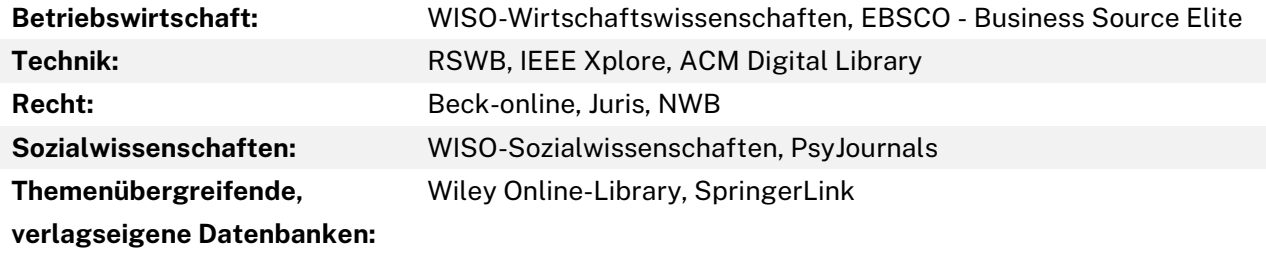

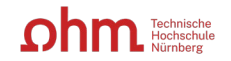

## **3. Wie finde ich passende Suchbegriffe?**

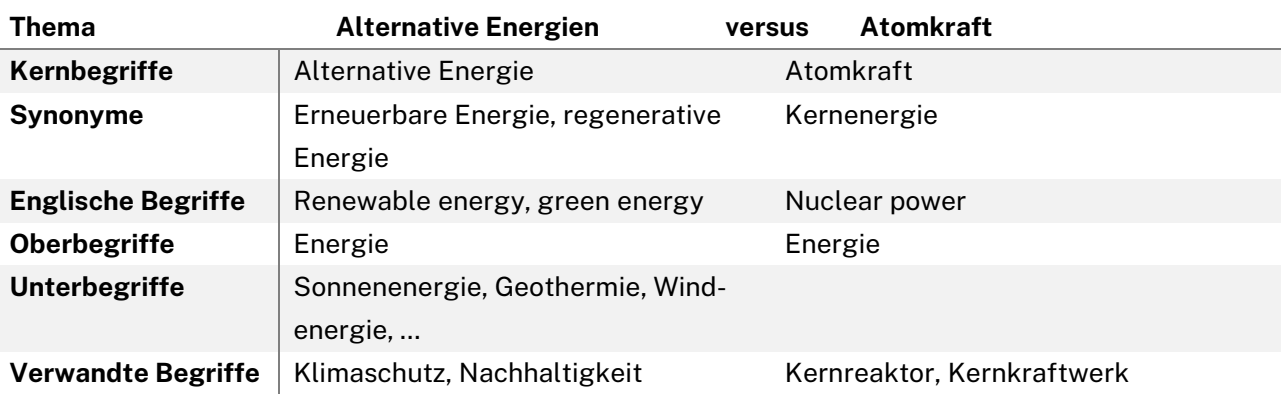

## **4. Unterschied: Schlagwort – Stichwort – Notation – Signatur:**

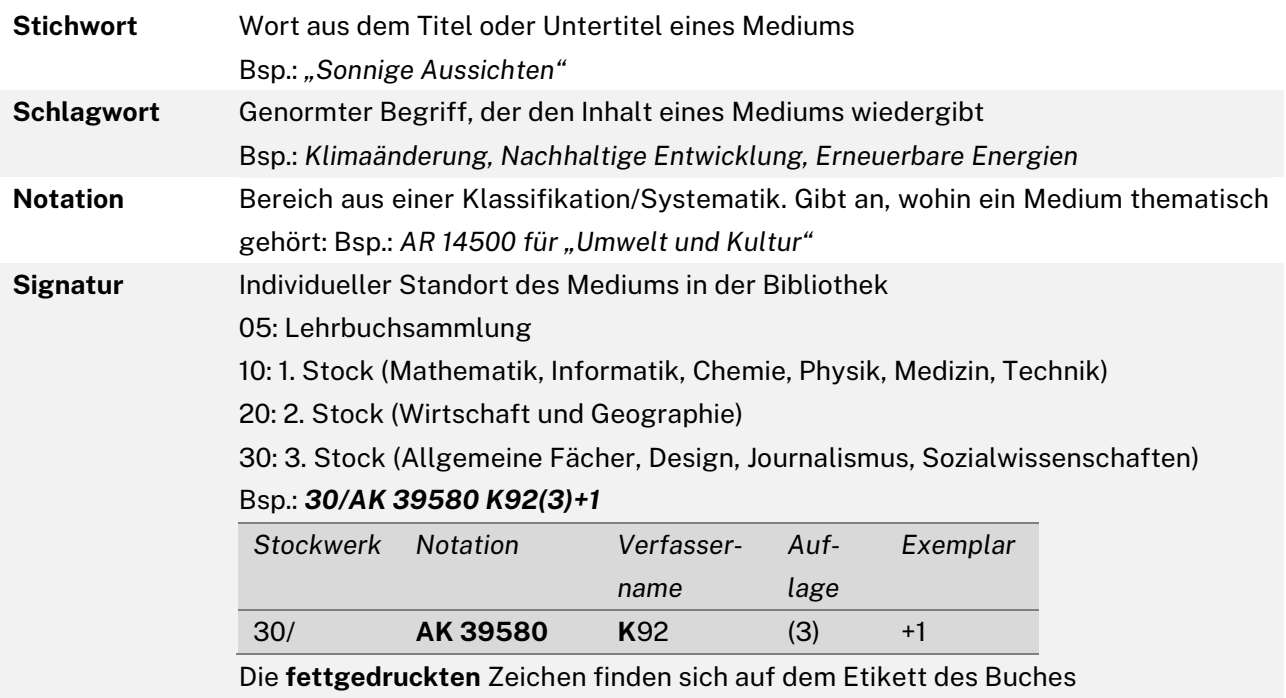

## **5. Welche Recherchestrategien gibt es?**

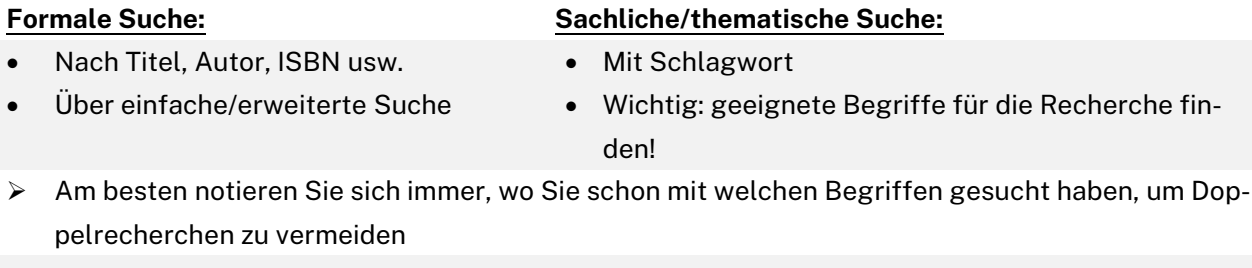

## *Weitere Recherche-Tipps:*

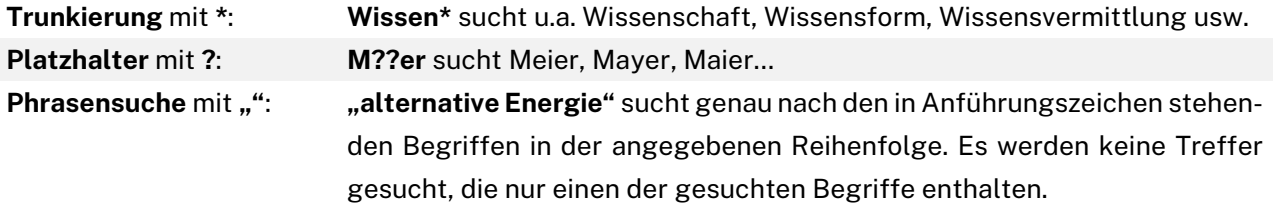